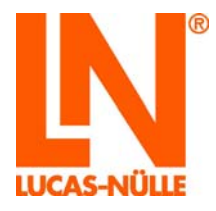

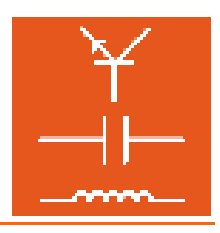

# Mode d'emploi

# Système UniTrain-I

Interface SO4203-2A Expérimenteur SO4203-2B

4ième édition

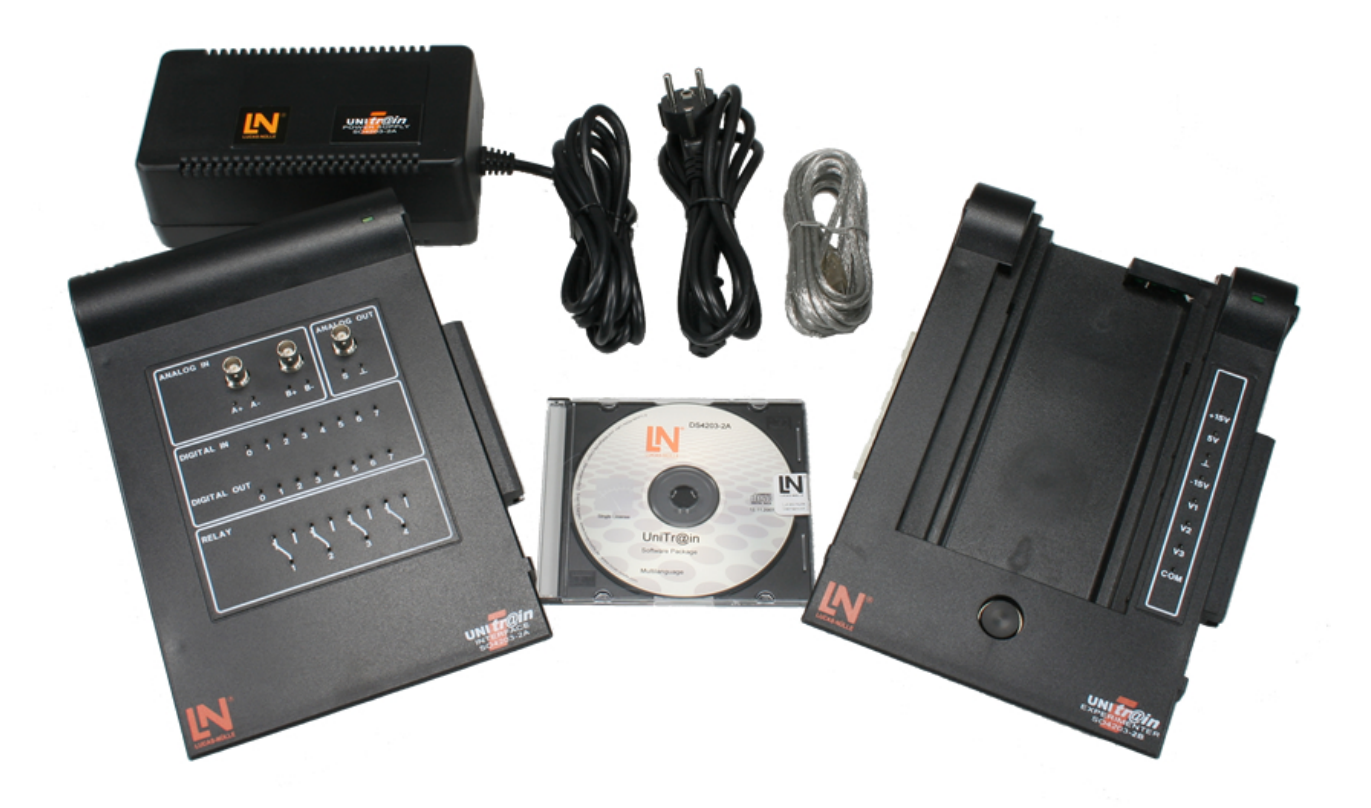

www.lucas-nuelle.com www.unitrain-i.com

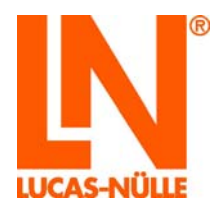

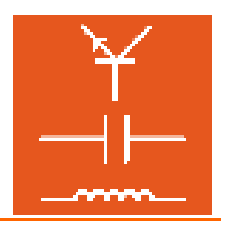

# **Sommaire**

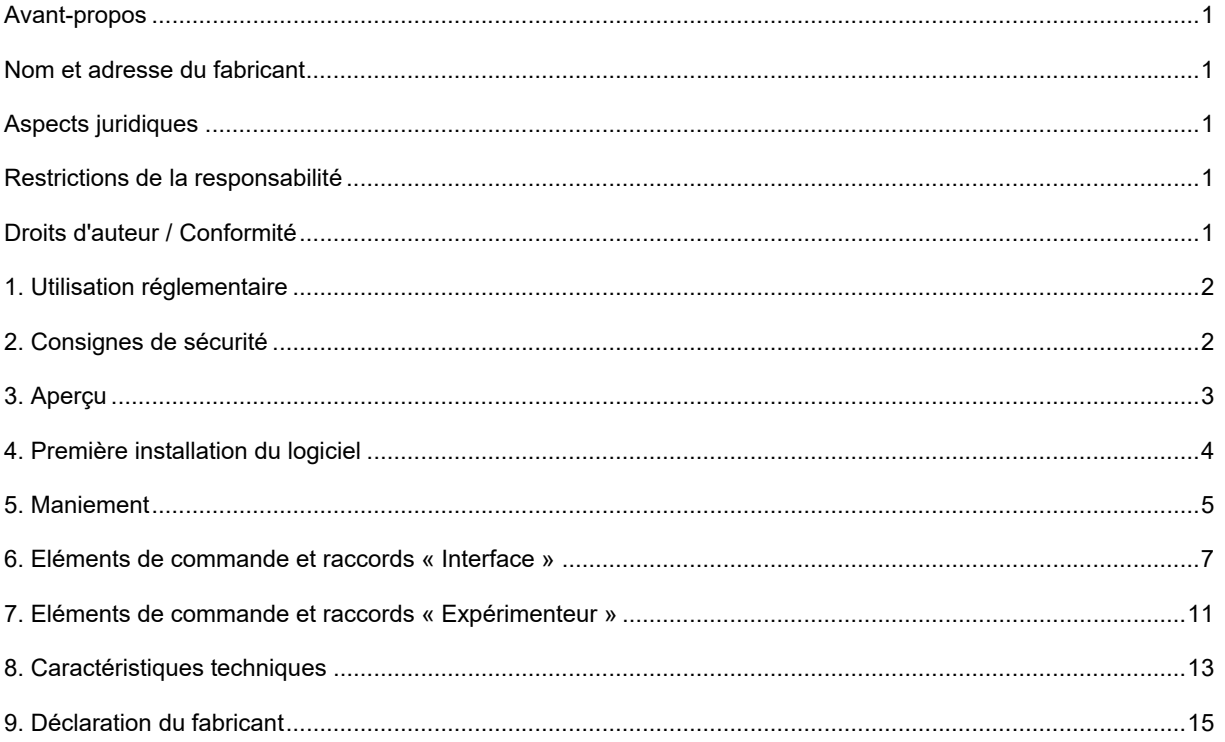

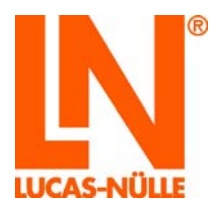

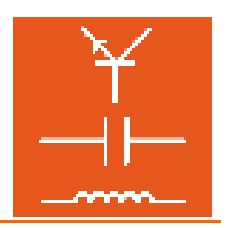

#### **Avant-propos**

Ces instructions d'utilisation ont été rédigées pour être lues, comprises et observées en tous points par les personnes qui manipuleront le système d'entraînement.

Elles contiennent des remarques et des consignes fondamentales qui devront être observées lors du montage, de l'emploi, de l'entretien, du démontage et de l'élimination du système d'entraînement.

Aussi ces instructions d'utilisation doivent-elles être impérativement lues par le personnel enseignant, les apprenants et tous les autres utilisateurs avant le montage et la mise en service. Seule la connaissance de ces instructions d'utilisation permet d'éviter des erreurs et garantit un fonctionnement sans failles.

#### **Nom et adresse du fabricant**

Adresse du fabricant et du service après-vente

**LUCAS-NÜLLE GmbH** Siemensstr. 2 D-50170 Kerpen

Tél. : +49 (0) 22 73 5 67-0 Fax : +49 (0) 22 73 5 67-30

www.lucas-nuelle.com www.unitrain-i.com

#### **Aspects juridiques**

#### **Restrictions de la responsabilité**

Pour les dommages résultant

- d'un emploi inapproprié et incorrect,
- d'un montage et / ou d'une mise en service incorrects et non conformes par l'exploitant ou une tierce personne,
- de modifications ultérieures apportées par l'exploitant ou une tierce personne,
- d'une usure naturelle,
- d'une manipulation, d'un entretien ou d'une maintenance négligés ou incorrects,
- d'un non-respect des instructions d'utilisation
- et de matériels inappropriés,

**LUCAS-NÜLLE GmbH** décline toute responsabilité.

#### **Droits d'auteur / Conformité**

Les instructions d'utilisation sont destinées au personnel enseignant et aux apprenants.

Les instructions d'utilisation contiennent des prescriptions et des dessins de nature technique qu'il est interdit, même partiellement, de reproduire, de diffuser, d'utiliser à des fins de concurrence ou de transmettre à des tiers.

L'exploitant du système d'entraînement est autorisé à réaliser des copies, même partielles, uniquement pour un emploi interne dans le cadre de l'exploitation du système.

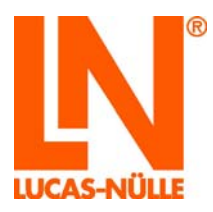

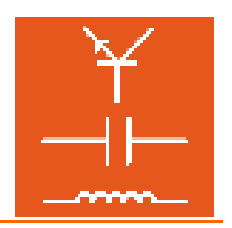

# **1. Utilisation réglementaire**

Le système UniTrain-I est un système performant d'enseignement assisté par ordinateur pour l'apprentissage et la formation en électricité et en électronique.

Dans le cadre de cours multimédias, il réunit des unités d'enseignement cognitives et haptiques dans un concept général théorique et pratique permettant d'avoir accès à des connaissances et compétences pertinentes. Du niveau débutant aux cours avancés dans les domaines les plus variés de l'électricité et de l'électronique, UniTrain-I convient pour l'enseignement scolaire, professionnel et la formation d'ingénieur.

Vous disposez pour l'expérimentation de toutes les sources de tension et instruments de mesure nécessaires : tensions fixes, tensions variables en courant continu et alternatif, système variable de courant triphasé ainsi que de nombreux instruments virtuels. Les sources de tension résistantes aux courts-circuits fonctionnent avec une très basse tension de sécurité et offrent ainsi un environnement d'apprentissage et d'expérimentation sûr, même au débutant en électronique.

L'utilisation des appareils est exclusivement prévue en intérieur.

# **2. Consignes de sécurité**

**L'interface et l'expérimenteur sont conçus suivant la classe de protection III et ne peuvent être utilisées qu'avec des très basses tensions de sécurité :** 

- **Utilisez exclusivement le bloc d'alimentation ci-joint SO4203-2A et, le cas échéant, le bloc d'alimentation d'extension SO4203-2D. Tout autre bloc d'alimentation peut être source de danger ou détruire l'interface.**
- **N'ouvrez jamais les blocs d'alimentation sous peine de danger mortel.**
- **Déconnectez immédiatement du réseau tout bloc d'alimentation défectueux ou endommagé et faites-le réparer.**
- **N'alimentez jamais les appareils avec des tensions ne provenant pas des blocs d'alimentation SO4203-2A ou SO4203-2D.**
- **Les tensions mesurées aux entrées analogiques ne doivent jamais dépasser 25V RMS ou 60V CC.**
- **Tenez compte des valeurs limites de toutes les entrées et sorties.**
- **Placez l'interface et l'expérimenteur impérativement sur un support solide et plan (par ex. une table) si vous souhaitez les connecter entre eux. Veillez à ne pas déformer l'interface et l'expérimenteur pour éviter que les broches du connecteur à 96 pôles ne soit pliées.**
- **Pour retirer les cartes, prenez soin de ne les saisir que du côté gauche sous la carte, vous risquez sinon de vous coincer les doigts à l'endroit de l'interface IrDa.**

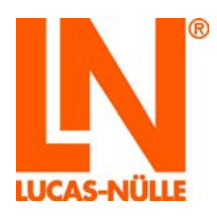

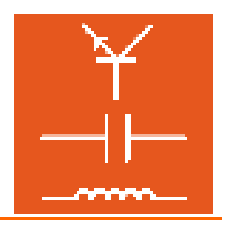

## **3. Aperçu**

L'*interface UniTrain-I* constitue l'appareil central du système UniTrain-I. Elle met à disposition les entrées, les sorties, les relais et les fonctions de mesure nécessaires à l'expérimentation. Elle possède son propre microprocesseur et une mémoire de données de mesure. Le matériel informatique pour l'expérimentation est relié à l'ordinateur par le biais du bus série universel (USB); c'est également par cet intermédiaire que les données de mesure sont transmises à l'ordinateur et les paramètres de réglage à l'interface. Le port USB permet aussi de mettre à tout moment à jour le firmware (système d'exploitation de l'interface).

Pendant l'expérimentation, l'utilisation et le réglage du matériel ainsi que les mesures en temps réel s'effectuent par le biais d'*Instruments Virtuels (IV)* qui sont affichés à l'écran du PC. Les éléments de commande « virtuels » des appareils de laboratoire conçus de façon la plus réelle possible permettent un mode de travail proche de celui habituellement adopté dans un laboratoire « classique ». Les instruments virtuels sont livrés avec le programme VI-Starter ou le logiciel optionnel *LabSoft*.

Fourni dans le cadre des cours avec les cartes d'expérience, le logiciel *LabSoft* complète le système et en fait une puissante plate-forme d'expérimentation pour des expériences libres ou guidées.

L'interface UniTrain-I peut être reliée à une ou plusieurs *expérimenteurs UniTrain-I*. Les expérimenteurs UniTrain-I fournissent les tensions d'expérimentation fixes ou variables supplémentaires et sont dotés d'une interface à infrarouges. L'interface UniTrain-I, les expérimenteurs UniTrain-I et les cartes d'expérience sont reliés entre eux par un bus (connecteur à 96 pôles). Les expérimenteurs offrent trois fonctions alternatives :

- Support d'expérimentation sur cartes Europe ; celles-ci offrent une large palette de cartes d'expériences avec des circuits préparés, allant de la loi d'Ohm à l'électronique de puissance, à la technique de mesure et de réglage, à la technique d'entraînement, à la technique automobile, aux microprocesseurs et à la technique des communications, en passant par l'électricité et l'électronique et la technique numérique.
- Système d'expérimentation Breadboard (avec complément optionnel : SO4203-2C) ; permet de réaliser une multitude d'expériences dans tous les domaines de l'électricité et de l'électronique avec des composants à fils et des circuits intégrés.
- Station d'accueil pour multimètres MetraHit (par ex. : MetraHit One Plus ou LN Multi 13S) assurant la communication du multimètre réel avec l'instrument virtuel « multimètre ».

Matériel livré

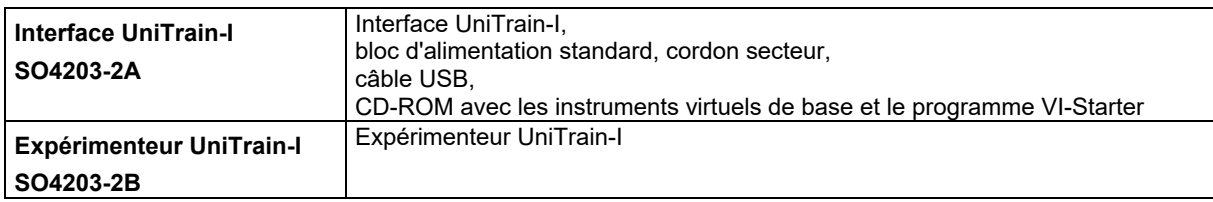

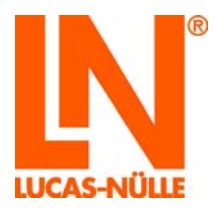

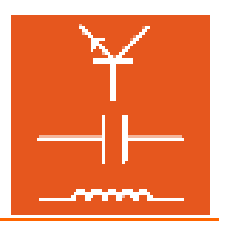

### **4. Première installation du logiciel**

Le CD-ROM fourni avec l'interface comprend les instruments virtuels de base qui vous permettent de réaliser la plupart des mesures et expériences.

Le programme *VI-Starter* permet d'activer les instruments virtuels.

#### **Conditions préalables**

Pour pouvoir utiliser le logiciel, vous avez besoin :

- d'un ordinateur personnel avec Microsoft® Windows Vista, 7, 8 ou 8.1
- d'un lecteur de CD-ROM pour l'installation du logiciel
- d'un raccord USB libre pour l'interface
	- Au moins 500 Mo d'espace libre sur le disque dur pour l'installation de LabSoft, le VI-Starter nécessite env. 50 Mo.

#### **Installation**

**Remarque :** dans la mesure où un cours LabSoft est fourni avec la livraison, veuillez utiliser le CD fourni avec le cours pour installer le logiciel. Le CD joint à l'interface est uniquement nécessaire si le VI-Starter doit également être installé.

- Insérez le CD dans le lecteur de CD-ROM. Si l'exécution automatique est activée sur votre ordinateur, la fenêtre de l'assistant d'installation s'ouvre automatiquement. Dans ce cas, vous pouvez sauter l'étape suivante.
- Dans le menu Démarrer, sélectionnez la commande **« Exécuter »**. Dans la ligne de commande du champ de dialogue, tapez *d:\cdstart.exe* (remplacez **« d »** par la lettre correspondant à votre lecteur de CD-ROM).
- Cliquez sur le texte « Software installieren » (Installer le logiciel) pour lancer l'installation.
- Suivez les instructions de l'assistant.

Le programme d'installation va copier les fichiers requis sur votre disque dur et créer un groupe de programmes dans le menu Démarrer.

**Important :** si vous branchez l'interface pour la première fois à l'USB, votre ordinateur reconnaîtra le nouveau matériel et activera un assistant. Lorsque le système demande un pilote approprié, indiquez comme source le lecteur de CD-ROM. Le pilote requis se trouve dans le répertoire principal du CD fourni. Sous Windows Vista, des avertissements du systéme d'exploitation peuvent s'afficher lors de l'installation du pilote. Ignorez-les et poursuivez l'installation.

Vous trouverez des instructions détaillées pour l'installation du logiciel dans la partie « Instructions d'installation LabSoft ».

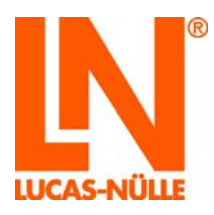

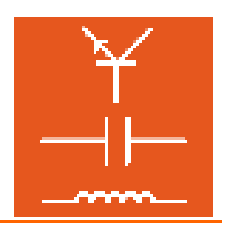

# **5. Maniement**

Reliez l'interface à une ou plusieurs expérimenteurs. Le nombre d'expérimenteurs pouvant être branchés est illimité et dépend de l'expérience à réaliser. Toutefois, en temps normal, il ne dépasse pas quatre expérimenteurs.

**Avertissement :** placez l'interface et l'expérimenteur impérativement sur un **support solide et plan (par ex. une table)** si vous souhaitez les connecter entre eux. Veillez à ne pas déformer l'interface et l'expérimenteur pour éviter que les broches du connecteur à 96 pôles ne soient pliées.

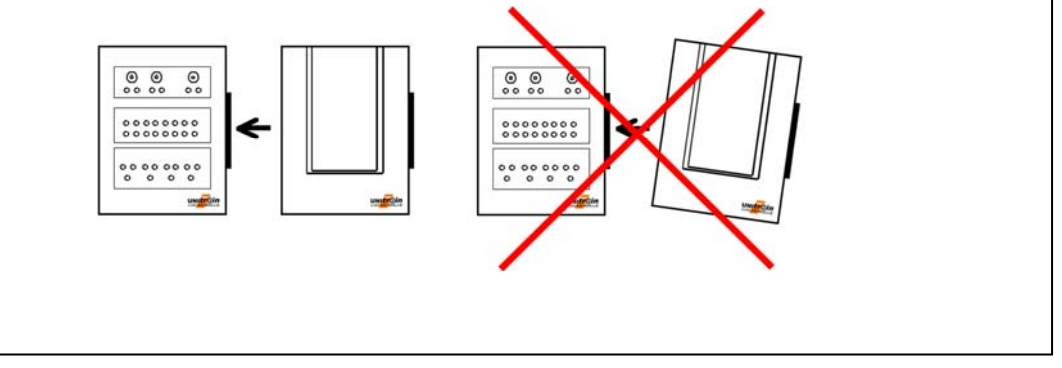

Installez dans l'expérimenteur les cartes d'expérience requises ou le breadboard et / ou le multimètre.

Réalisez les expériences et les connexions suivant les instructions d'expérimentation.

Reliez le bloc d'alimentation standard à la douille qui se trouve sur la partie arrière de l'interface (voir au chapitre 6, Connexion interface n° 10). Il n'y a pas de confusion possible entre les deux raccords de l'alimentation.

Si vous avez besoin des sorties de tension V1, V2 et V3, raccordez également le bloc d'alimentation d'extension à la douille correspondante sur la partie arrière de l'interface (voir au chapitre 6, Connexion interface n° 9).

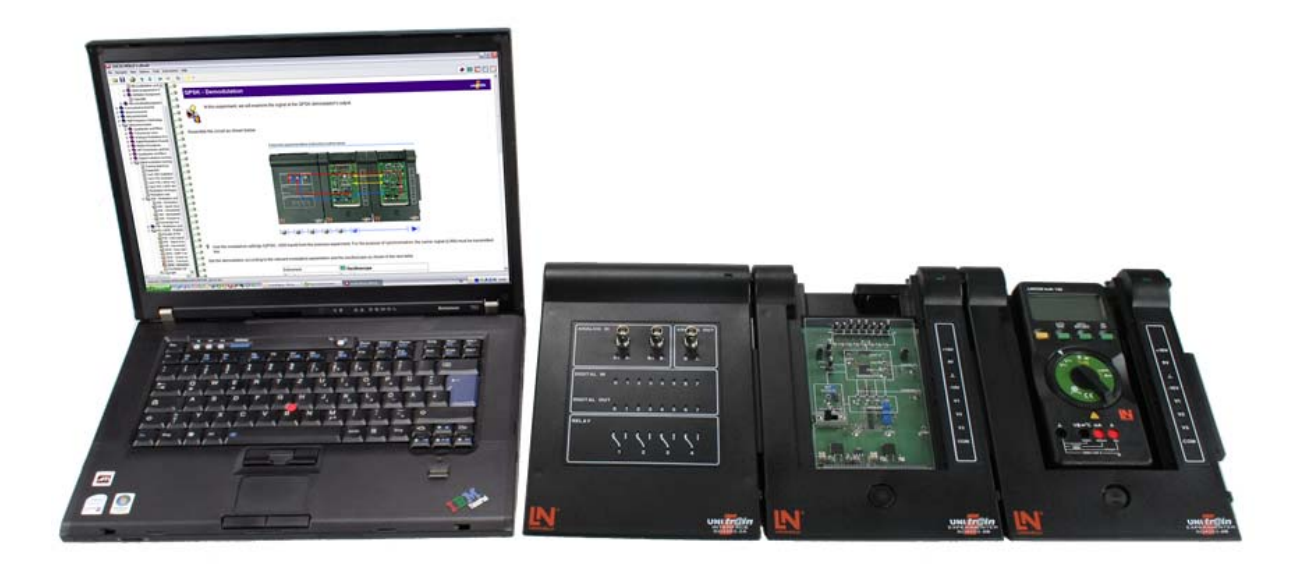

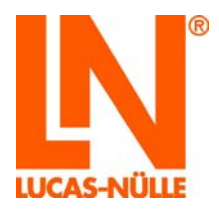

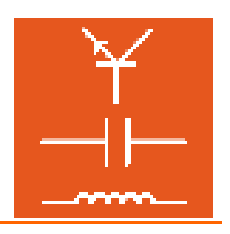

Mettez le bloc ou les deux blocs sur tension secteur. L'entrée large gamme des blocs d'alimentation permet un fonctionnement universel sans aucune adaptation.

Reliez l'interface au port USB de l'ordinateur.

Démarrez le logiciel VI-Starter ou le logiciel LabSoft. Vous disposez maintenant de tous les instruments virtuels et l'expérience peut commencer.

**CONSEIL :** Si vous utilisez l'expérimenteur en tant que station d'accueil pour un multimètre, nous vous conseillons d'employer de préférence l'expérimenteur externe sur la partie droite.

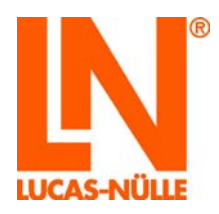

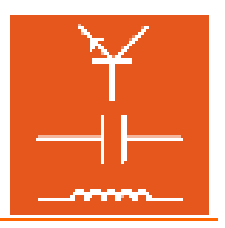

**6. Eléments de commande et raccords « Interface »** 

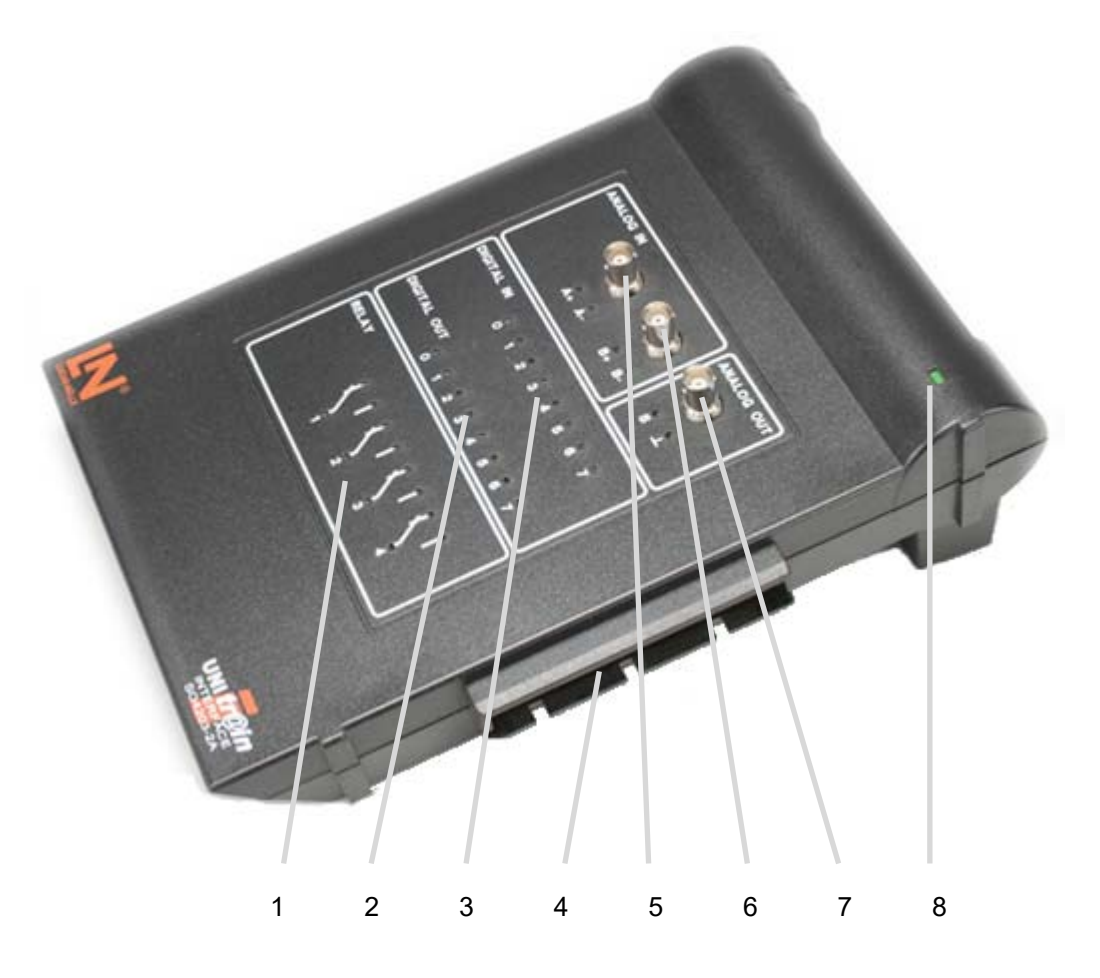

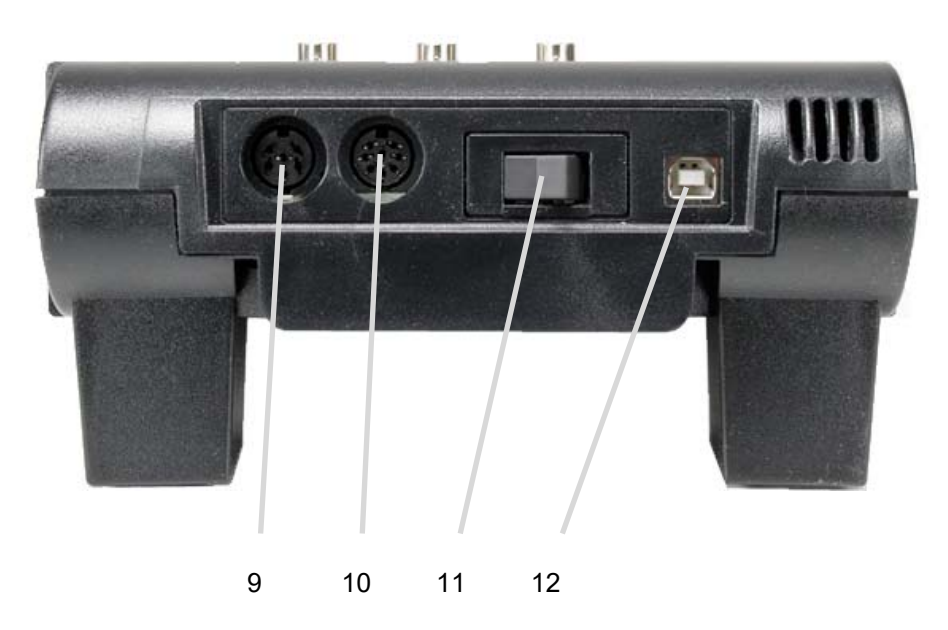

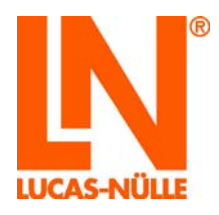

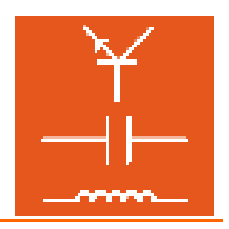

## 1. Zone Relais

Les relais peuvent servir pour des opérations de commutation standards comme, par exemple, la décharge d'une capacité électrique. Parmi les 8 relais existants au total, les 4 premiers sont pourvus en outre de douilles de 2 mm pour des expériences à câbler manuellement.

Attention : Avec les cartes Europe permettant la simulation d'erreurs, la mise sous tension des relais peut occasionner des dysfonctionnements.

## 2. Sorties numériques D0 à D7

Parmi les 16 sorties numériques existantes, les 8 premières sont disponibles en outre sur des douilles de 2 mm pour des expériences à câbler manuellement. La masse commune des sorties numériques figure sur l'expérimenteur (point E7) ou à la sortie analogique (point I7).

## 3. Entrées numériques D0 à D7

Parmi les 16 entrées numériques existantes, les 8 premières sont disponibles en outre sur des douilles de 2 mm pour des expériences à câbler manuellement. La masse commune des entrées numériques figure sur l'expérimenteur (point E7) ou à la sortie analogique (point I7).

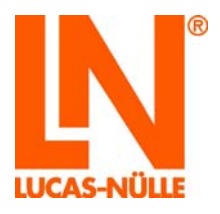

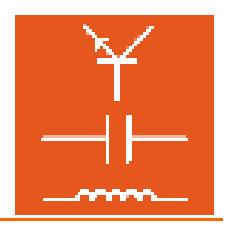

## 4. Connecteur à 96 pôles

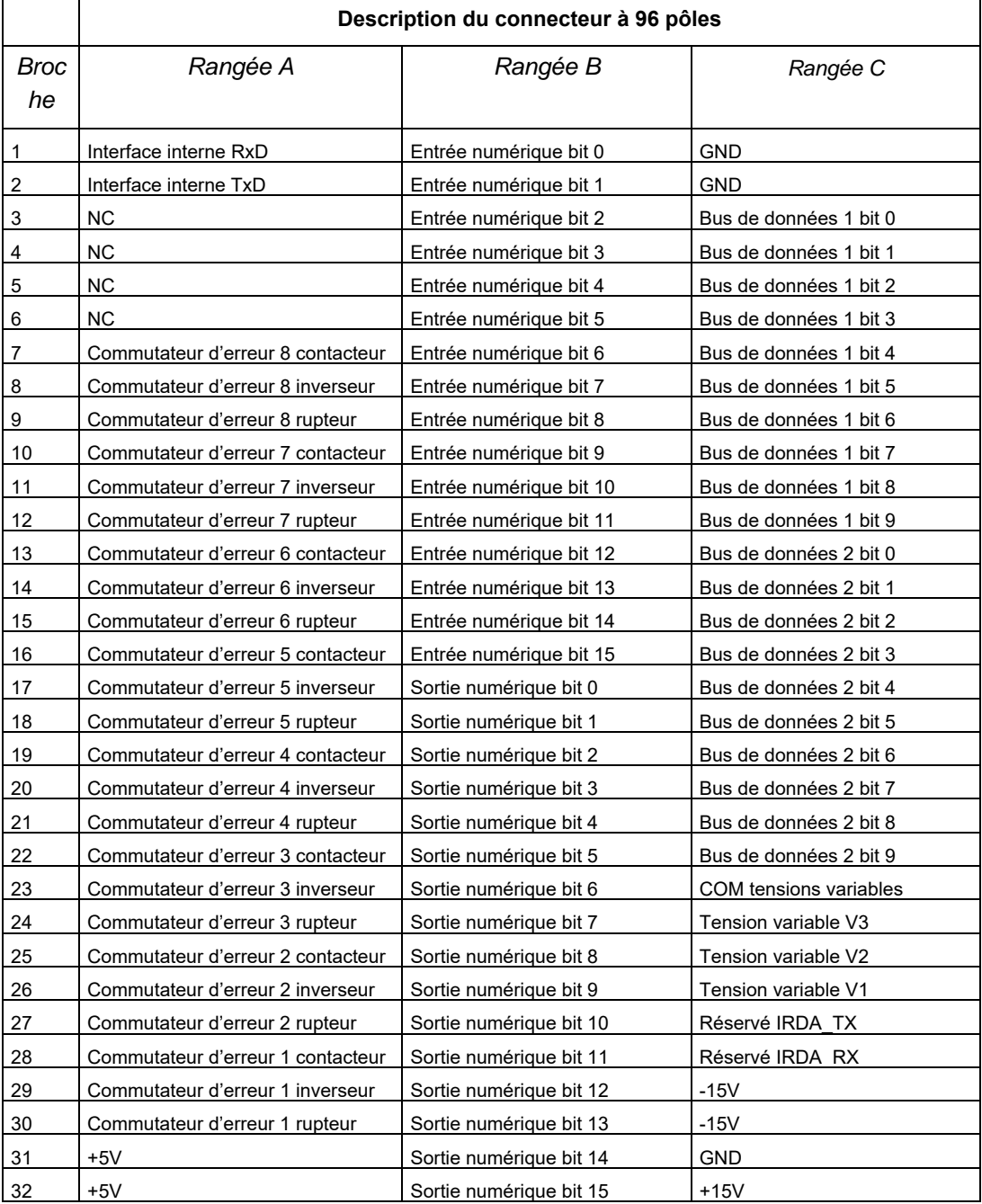

- 5. Entrée analogique d'amplificateur différentiel A sur douille BNC ; aussi disponible parallèlement sur des douilles de 2 mm A+ et A-.
- 6. Entrée analogique d'amplificateur différentiel B sur douille BNC ; aussi disponible parallèlement sur des douilles de 2 mm B+ et B-.
- 7. Sortie analogique rapide sur douille BNC ; aussi disponible parallèlement sur des douilles de 2 mm S et GND. La sortie analogique est habituellement utilisée comme générateur de fonctions.

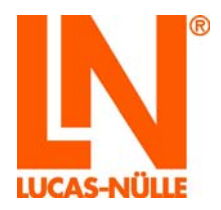

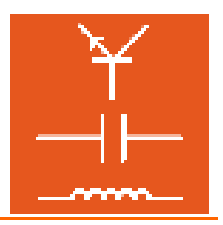

- 8. Voyant de mise sous tension La LED s'allume lorsque le bloc d'alimentation est sous tension.
- 9. Raccord du bloc d'alimentation d'extension SO4203-2D Le bloc d'alimentation d'extension n'est nécessaire que pour les expériences utilisant les sorties V1, V2 et V3. Voir à ce sujet « Expérimenteur », point 5.
- 10. Raccord du bloc d'alimentation principal SO4203-2A Le bloc d'alimentation principal doit être raccordé à l'interface et alimente séparément le système électronique de l'interface et les expériences. Les tensions d'expérimentation sont mises à disposition sur l'expérimenteur.
- 11. Interrupteur principal L'interrupteur principal coupe l'interface des tensions des alimentations SO4203-2A et SO4203-2D
- 12. Connexion de l'USB

Pour l'expérimentation avec l'ordinateur, on utilise une interface USB. Raccordez votre ordinateur et l'interface au moyen du câble USB fourni.

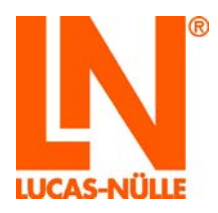

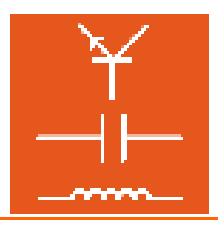

**7. Eléments de commande et raccords « Expérimenteur »** 

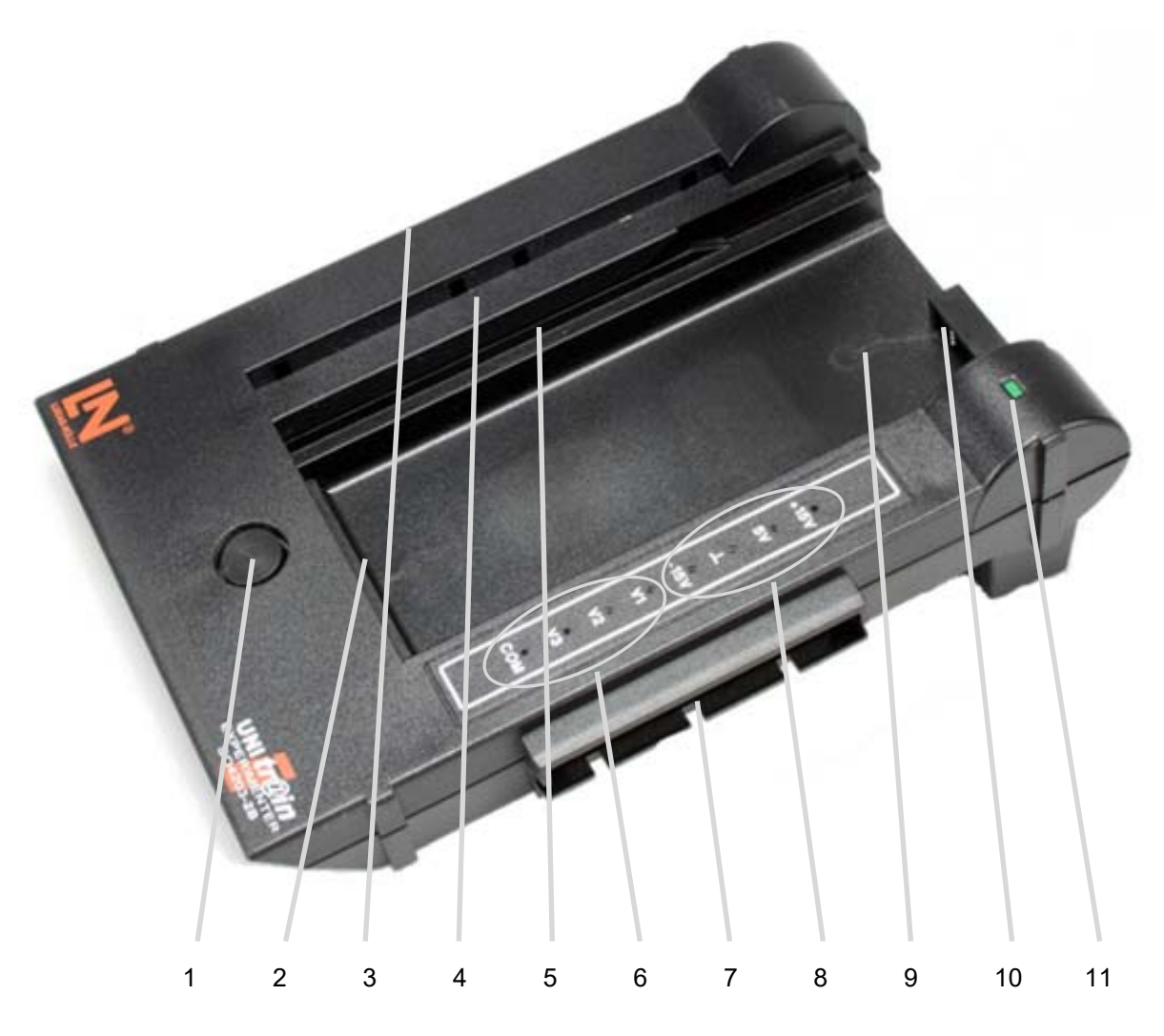

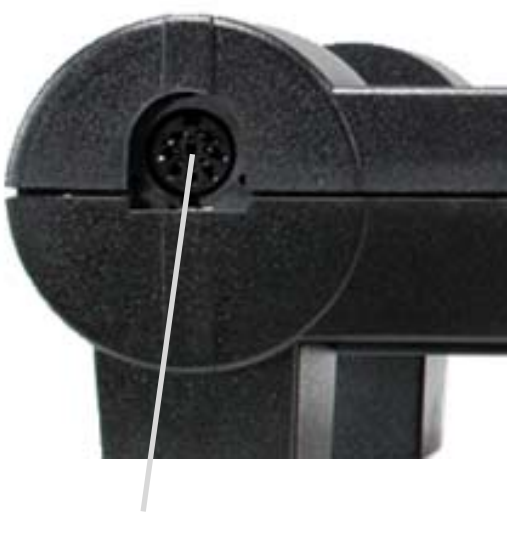

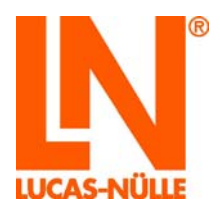

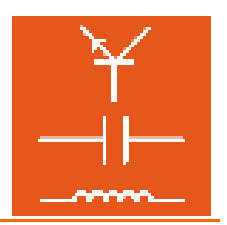

- 1. Bouton-poussoir pour éjecter la carte d'expérience.
- 2. Connecteur 96 pôles pour la connexion des cartes d'expérience Occupation, voir chapitre 6, Interface, point I 4
- 3. Connecteur 96 pôles pour la connexion de l'expérimenteur avec l'interface ou un expérimenteur montée en amont

Occupation, voir chapitre 6, Interface point I 4. Les broches 27c et 28c ne sont pas encore occupées.

4. Support du breadboard (SO4203-2C)

Tenez le breadboard de telle manière que les « becs de guidage » se trouvent à droite. Insérez le breadboard dans l'expérimenteur de façon à ce que les becs viennent s'encastrer dans les ouvertures de l'expérimenteur prévues à cet effet et que le breadboard soit bien à plat.

5. Glissière pour cartes d'expérience Uni-Train-I Insérez les cartes UniTrain-I par le haut dans la glissière, jusqu'à ce que le connecteur s'emboîte sensiblement.

**Attention :** Pour retirer les cartes, prenez soin de ne les saisir que du côté gauche sous la carte, vous risquez sinon de vous coincer les doigts à l'endroit de l'interface IrDa.

6. Trois sorties variables de tension V1, V2 et V3 avec masse commune COM. Etant à haute capacité de charge, ces sorties peuvent faire office de blocs d'alimentation réglables en courant continu, alternatif ou triphasé. Contrairement aux blocs habituels d'alimentation en courant alternatif ou triphasé qui utilisent des transformateurs fixes ou variables, il est possible ici d'opérer une régulation sensible tant de l'amplitude que de la fréquence.

Afin de garantir la plus grande liberté d'expérimentation possible, ce bloc d'alimentation est complètement séparé galvaniquement du reste du système UniTrain-I.

Pour assurer un haut rendement, les tensions de sortie sont générées à l'aide d'une alimentation intermittente. Elles sont synchronisées à haute fréquence et modulées en largeur suivant la courbe et la fréquence souhaitées. Le filtre LC triphasé reproduit la tension de sortie basse fréquence souhaitée et supprime les composantes haute fréquence de modulation ou de fréquence d'horloge.

- 7. Connecteur 96 pôles pour la connexion de cartes d'expérience supplémentaires Occupation, voir Interface, point I 4
- 8. Sorties de tension fixe
- 9. Rainure pour le logement d'un multimètre (p. e. Lucas-Nülle Multi 13S ou Metrahit One Plus)
- 10. Interface à infrarouges à diode d'émission et de réception
- 11. Voyant de mise sous tension
- 12. Raccord pour bloc d'alimentation standard: Les expérimenteurs peuvent être utilisés indépendamment de l'interface. Pour alimenter les expériences en tensions fixes, connectez le bloc d'alimentation standard à la douille E 11 sur le côté. Vous disposez alors sur les connecteurs à 26 pôles et sur les douilles de 2 mm des trois tensions fixes de +15V, +5V et –15V. Ce raccord n'est pas possible si l'expérimenteur est connecté à une interface car, dans ce cas, le bloc d'alimentation standard doit être relié à cette dernière.

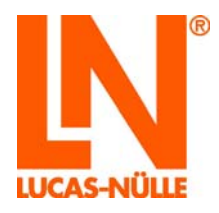

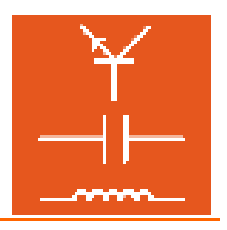

# **8. Caractéristiques techniques**

# **Bloc d'alimentation**

### **standard**

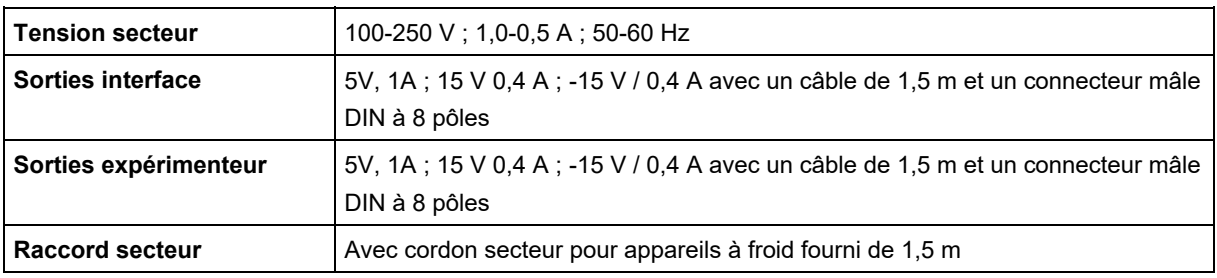

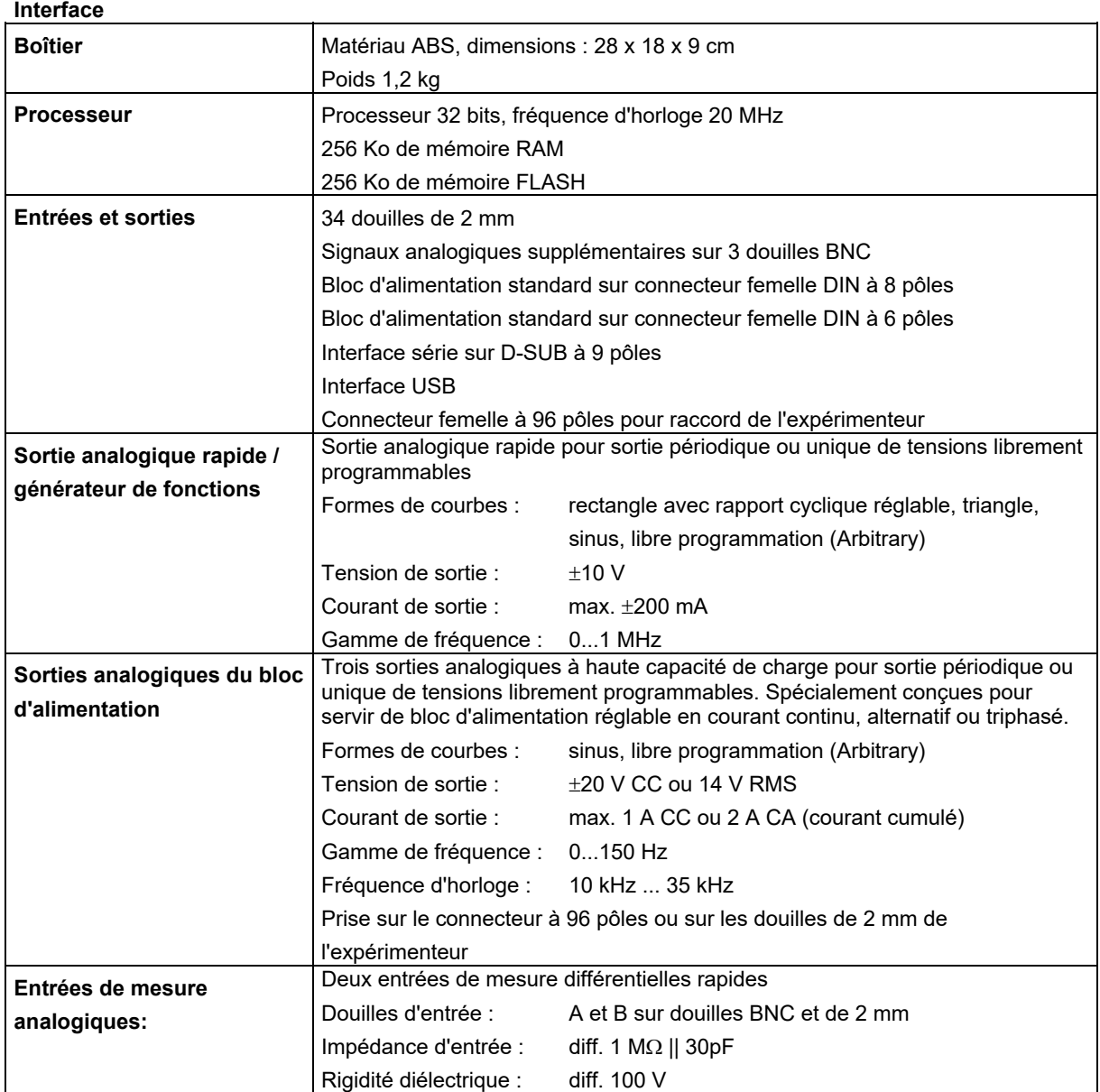

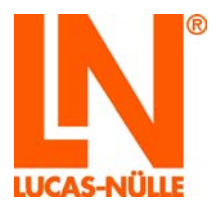

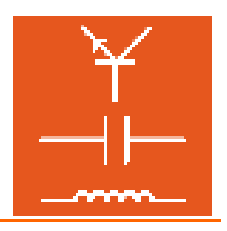

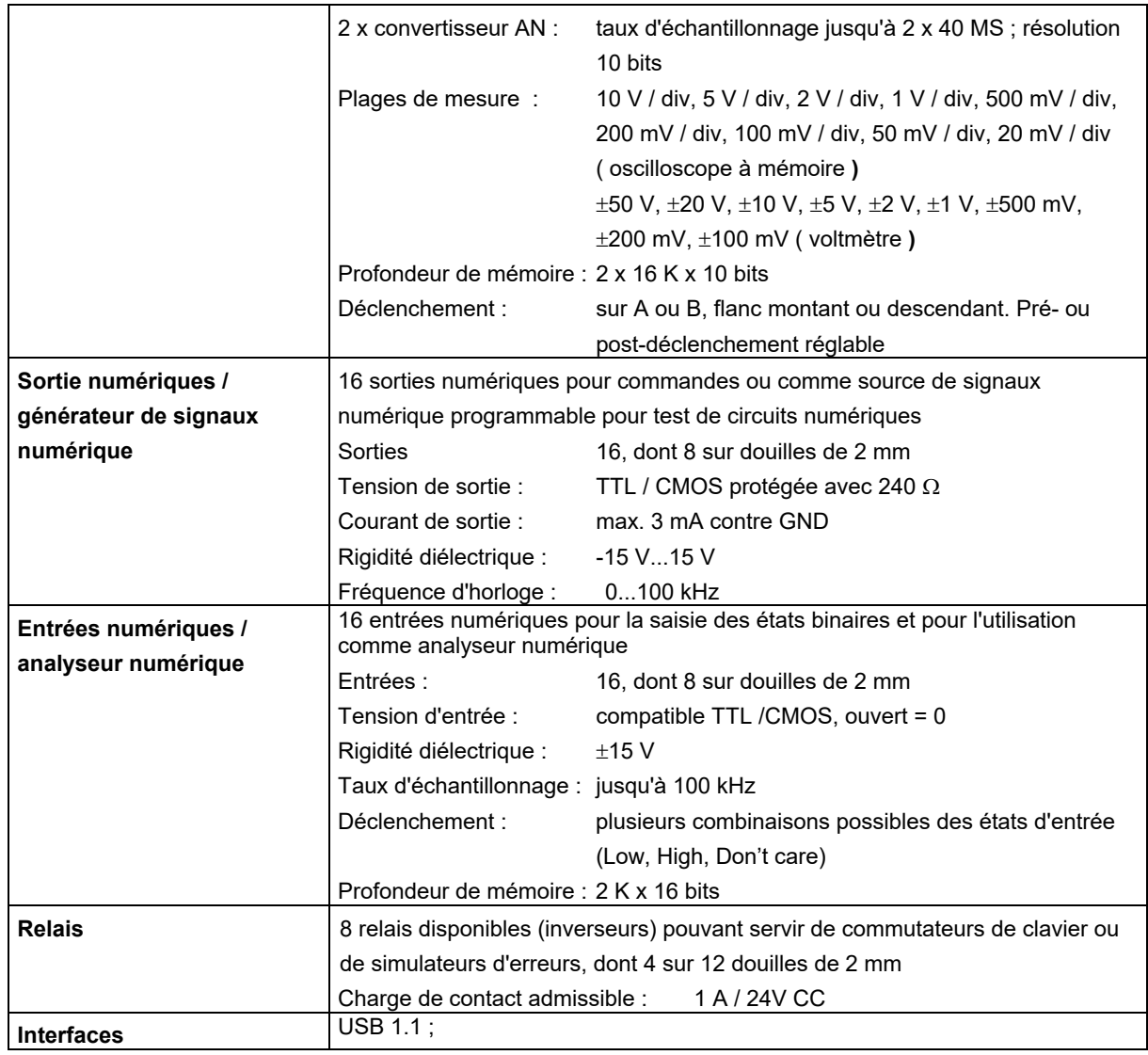

# **Expérimenteur**

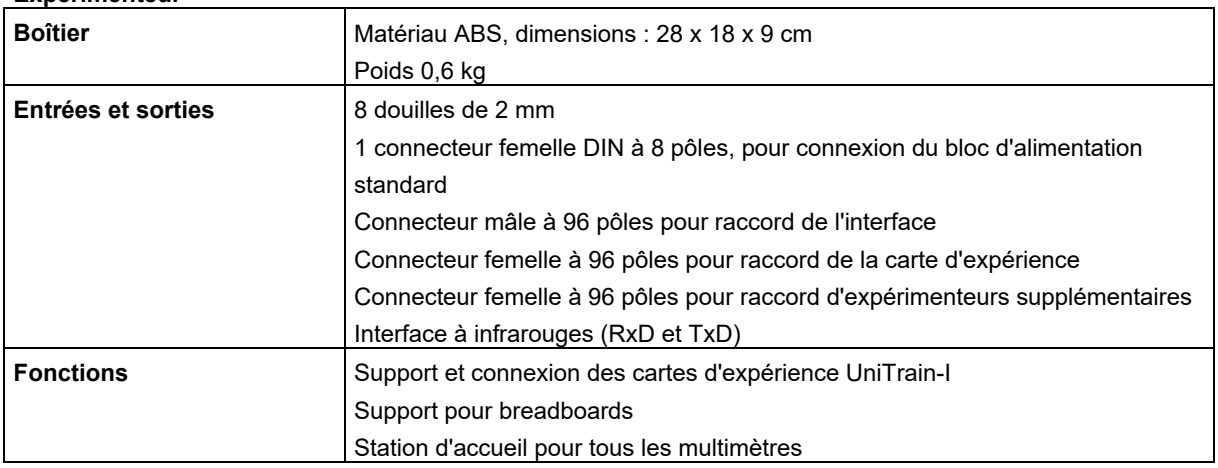

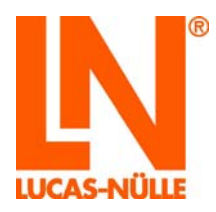

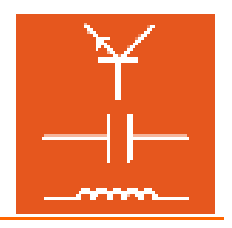

## **9. Déclaration du fabricant**

La compatibilité électromagnétique (CEM) du système UniTrain-I a été contrôlée en liaison avec les blocs d'alimentation standard et d'extension. Dans cette configuration, le système répond aux exigences de sécurité imposées par la législation européenne relative à la compatibilité électromagnétique des appareils, mentionnée cidessous. Les émissions parasites du système UniTrain-I se situent en deçà des valeurs limites autorisées. Les émissions parasites en provenance d'appareils externes n'influent sur le mode de fonctionnement du système UniTrain-I que dans la limite de la qualité minimale garantie. L'incidence de champs à haute fréquence puissants dans l'environnement immédiat (par ex. : téléphones portables) peut perturber le fonctionnement du système.

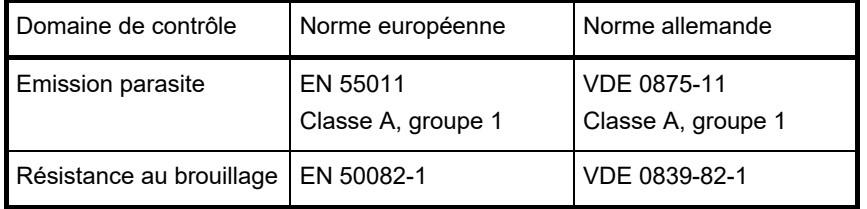

Copyright © 2017 LUCAS-NÜLLE GmbH. Tous droits réservés.

Les textes, illustrations et programmes ont été élaborés avec le plus grand soin. La société LUCAS-NÜLLE GmbH, les traducteurs et auteurs ne peuvent cependant engager leur responsabilité, juridique ou autre, pour d'éventuelles données erronées et les conséquences que celles-ci peuvent entraîner.

Le présent mode d'emploi est protégé par des droits d'auteur. Tous droits réservés. Ce document ne peut être reproduit sous quelque forme que ce soit, par photocopie, microfilmage ou autres procédés, ou encore être transmis dans un langage machine, en particulier dans les installations de traitement de données, sans l'autorisation écrite de LUCAS-NÜLLE GmbH.

Toutes modifications effectuées par un organisme non agréé par LUCAS-NÜLLE GmbH rendent caduques la responsabilité du producteur ainsi qu'un éventuel droit de garantie.

LUCAS-NÜLLE GmbH Adresse du siège : Siemensstraße 2 • D-50170 Kerpen (Sindorf) Adresse postale : Postfach 11 40 • D-50140 Kerpen Tél. : +49 2273 567-0 • Fax : +49 2273 567-30 • Internet : lucas-nuelle.com